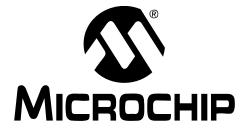

# MCP1252 Charge Pump Backlight LED Demo Board User's Guide

© 2005 Microchip Technology Inc.

#### Note the following details of the code protection feature on Microchip devices:

- Microchip products meet the specification contained in their particular Microchip Data Sheet.
- Microchip believes that its family of products is one of the most secure families of its kind on the market today, when used in the intended manner and under normal conditions.
- There are dishonest and possibly illegal methods used to breach the code protection feature. All of these methods, to our knowledge, require using the Microchip products in a manner outside the operating specifications contained in Microchip's Data Sheets. Most likely, the person doing so is engaged in theft of intellectual property.
- Microchip is willing to work with the customer who is concerned about the integrity of their code.
- Neither Microchip nor any other semiconductor manufacturer can guarantee the security of their code. Code protection does not mean that we are guaranteeing the product as "unbreakable."

Code protection is constantly evolving. We at Microchip are committed to continuously improving the code protection features of our products. Attempts to break Microchip's code protection feature may be a violation of the Digital Millennium Copyright Act. If such acts allow unauthorized access to your software or other copyrighted work, you may have a right to sue for relief under that Act.

Information contained in this publication regarding device applications and the like is provided only for your convenience and may be superseded by updates. It is your responsibility to ensure that your application meets with your specifications. MICROCHIP MAKES NO REPRESENTATIONS OR WAR-RANTIES OF ANY KIND WHETHER EXPRESS OR IMPLIED, WRITTEN OR ORAL, STATUTORY OR OTHERWISE, RELATED TO THE INFORMATION, INCLUDING BUT NOT LIMITED TO ITS CONDITION. QUALITY. PERFORMANCE. MERCHANTABILITY OR FITNESS FOR PURPOSE. Microchip disclaims all liability arising from this information and its use. Use of Microchip's products as critical components in life support systems is not authorized except with express written approval by Microchip. No licenses are conveyed, implicitly or otherwise, under any Microchip intellectual property rights.

## QUALITY MANAGEMENT SYSTEM CERTIFIED BY DNV ISO/TS 16949:2002

#### Trademarks

The Microchip name and logo, the Microchip logo, Accuron, dsPIC, KEELOQ, microID, MPLAB, PIC, PICmicro, PICSTART, PRO MATE, PowerSmart, rfPIC, and SmartShunt are registered trademarks of Microchip Technology Incorporated in the U.S.A. and other countries.

AmpLab, FilterLab, Migratable Memory, MXDEV, MXLAB, PICMASTER, SEEVAL, SmartSensor and The Embedded Control Solutions Company are registered trademarks of Microchip Technology Incorporated in the U.S.A.

Analog-for-the-Digital Age, Application Maestro, dsPICDEM, dsPICDEM.net, dsPICworks, ECAN, ECONOMONITOR, FanSense, FlexROM, fuzzyLAB, In-Circuit Serial Programming, ICSP, ICEPIC, Linear Active Thermistor, MPASM, MPLIB, MPLINK, MPSIM, PICkit, PICDEM, PICDEM.net, PICLAB, PICtail, PowerCal, PowerInfo, PowerMate, PowerTool, rfLAB, rfPICDEM, Select Mode, Smart Serial, SmartTel, Total Endurance and WiperLock are trademarks of Microchip Technology Incorporated in the U.S.A. and other countries.

 $\ensuremath{\mathsf{SQTP}}$  is a service mark of Microchip Technology Incorporated in the U.S.A.

All other trademarks mentioned herein are property of their respective companies.

© 2005, Microchip Technology Incorporated, Printed in the U.S.A., All Rights Reserved.

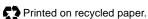

Microchip received ISO/TS-16949:2002 quality system certification for its worldwide headquarters, design and wafer fabrication facilities in Chandler and Tempe, Arizona and Mountain View, California in October 2003. The Company's quality system processes and procedures are for its PICmicro® 8-bit MCUs, KEELoQ® code hopping devices, Serial EEPROMs, microperipherals, nonvolatile memory and analog products. In addition, Microchip's quality system for the design and manufacture of development systems is ISO 9001:2000 certified.

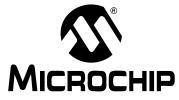

## MCP1252 CHARGE PUMP BACKLIGHT LED DEMO BOARD USER'S GUIDE

## **Table of Contents**

| Preface                                                                  | 1  |
|--------------------------------------------------------------------------|----|
| Chapter 1. Product Overview                                              | 5  |
| 1.1 Introduction                                                         | 5  |
| 1.2 What is the MCP1252 Charge Pump Backlight LED Demo Board?            | 6  |
| 1.3 What the MCP1252 Charge Pump Backlight LED Demo Board kit includes . | 6  |
| Chapter 2. Installation and Operation                                    | 7  |
| 2.1 Introduction                                                         | 7  |
| 2.2 Features                                                             | 7  |
| 2.3 Getting Started                                                      | 8  |
| Appendix A. Schematic and Layouts1                                       | 1  |
| A.1 Introduction1                                                        | 1  |
| A.2 Board – Schematic1                                                   | 12 |
| A.3 Board – Top Assembly Drawing1                                        | 13 |
| A.4 Board – Top Layer + Silk-Screen1                                     | 4  |
| A.5 Board – Bottom Layer (From Top)1                                     | 15 |
| Appendix B. Bill-Of-Materials (BOM)1                                     | 7  |
| Appendix C. 00016R1.asm Source Code1                                     | 9  |
| C.1 Device Firmware                                                      | 19 |
| Worldwide Sales and Service2                                             | 26 |

NOTES:

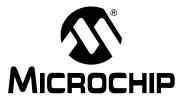

## MCP1252 CHARGE PUMP BACKLIGHT LED DEMO BOARD USER'S GUIDE

## Preface

## NOTICE TO CUSTOMERS

All documentation becomes dated, and this manual is no exception. Microchip tools and documentation are constantly evolving to meet customer needs, so some actual dialogs and/or tool descriptions may differ from those in this document. Please refer to our web site (www.microchip.com) to obtain the latest documentation available.

Documents are identified with a "DS" number. This number is located on the bottom of each page, in front of the page number. The numbering convention for the DS number is "DSXXXXA", where "XXXXX" is the document number and "A" is the revision level of the document.

For the most up-to-date information on development tools, see the MPLAB<sup>®</sup> IDE on-line help. Select the Help menu, and then Topics to open a list of available on-line help files.

#### INTRODUCTION

This chapter contains general information that will be useful to know before using the MCP1252 Charge Pump Backlight LED Demo Board. Items discussed in this chapter include:

- Document Layout
- Conventions Used in this Guide
- Recommended Reading
- The Microchip Web Site
- Customer Support
- Document Revision History

#### DOCUMENT LAYOUT

This document describes how to use the MCP1252 Charge Pump Backlight LED Demo Board. The manual layout is as follows:

- Chapter 1. "Product Overview" Important information about the MCP1252 Charge Pump Backlight LED Demo Board.
- Chapter 2. "Installation and Operation" Includes instructions on how to get started with this user's guide and a description of the user's guide.
- Appendix A. "Schematic and Layouts" Shows the schematic and layout diagrams for the MCP1252 Charge Pump Backlight LED Demo Board.
- Appendix B. "Bill-Of-Materials (BOM)" Lists the parts used to build the MCP1252 Charge Pump Backlight LED Demo Board.
- Appendix C. "00016R1.asm Source Code" Provides information about the application firmware and where the source code can be found.

#### **CONVENTIONS USED IN THIS GUIDE**

This manual uses the following documentation conventions:

#### **DOCUMENTATION CONVENTIONS**

| Description Represents                           |                                                               | Examples                                     |  |
|--------------------------------------------------|---------------------------------------------------------------|----------------------------------------------|--|
| Arial font:                                      |                                                               |                                              |  |
| Italic characters                                | Referenced books                                              | MPLAB <sup>®</sup> IDE User's Guide          |  |
|                                                  | Emphasized text                                               | is the only compiler                         |  |
| Initial caps                                     | A window                                                      | the Output window                            |  |
|                                                  | A dialog                                                      | the Settings dialog                          |  |
|                                                  | A menu selection                                              | select Enable Programmer                     |  |
| Quotes                                           | A field name in a window or dialog                            | "Save project before build"                  |  |
| Underlined, italic text with right angle bracket | A menu path                                                   | <u>File&gt;Save</u>                          |  |
| Bold characters                                  | A dialog button                                               | Click OK                                     |  |
|                                                  | A tab                                                         | Click the <b>Power</b> tab                   |  |
| ʻb <i>nnn</i>                                    | A binary number where <i>n</i> is a digit                     | ʻb00100, ʻb10                                |  |
| Text in angle brackets < >                       | A key on the keyboard                                         | Press <enter>, <f1></f1></enter>             |  |
| Courier font:                                    |                                                               |                                              |  |
| Plain Courier                                    | Sample source code                                            | #define START                                |  |
|                                                  | Filenames                                                     | autoexec.bat                                 |  |
|                                                  | File paths                                                    | c:\mcc18\h                                   |  |
|                                                  | Keywords                                                      | _asm, _endasm, static                        |  |
|                                                  | Command-line options                                          | -Opa+, -Opa-                                 |  |
|                                                  | Bit values                                                    | 0, 1                                         |  |
| Italic Courier                                   | A variable argument                                           | file.o, where file can be any valid filename |  |
| 0xnnnn                                           | A hexadecimal number where<br><i>n</i> is a hexadecimal digit | 0xFFFF, 0x007A                               |  |
| Square brackets []                               | Optional arguments                                            | mcc18 [options] file<br>[options]            |  |
| Curly brackets and pipe character: {   }         | Choice of mutually exclusive arguments; an OR selection       | errorlevel {0 1}                             |  |
| Ellipses                                         | Replaces repeated text                                        | <pre>var_name [,<br/>var_name]</pre>         |  |
|                                                  | Represents code supplied by user                              | void main (void) { }                         |  |

#### **RECOMMENDED READING**

This user's guide describes how to use MCP1252 Charge Pump Backlight LED Demo Board. The following Microchip documents are available and recommended as supplemental reference resources.

## MCP1252/3 Data Sheet, "Low Noise, Positive Regulated Charge Pump", (DS21752)

This data sheet provides detailed information regarding the MCP1252/3 product family.

#### THE MICROCHIP WEB SITE

Microchip provides online support via our web site at www.microchip.com. This web site is used as a means to make files and information easily available to customers. Accessible by using your favorite Internet browser, the web site contains the following information:

- **Product Support** Data sheets and errata, application notes and sample programs, design resources, user's guides and hardware support documents, latest software releases and archived software
- General Technical Support Frequently Asked Questions (FAQs), technical support requests, online discussion groups, Microchip consultant program member listing
- Business of Microchip Product selector and ordering guides, latest Microchip press releases, listing of seminars and events, listings of Microchip sales offices, distributors and factory representatives

#### **CUSTOMER SUPPORT**

Users of Microchip products can receive assistance through several channels:

- Distributor or Representative
- Local Sales Office
- Field Application Engineer (FAE)
- Technical Support
- Development Systems Information Line

Customers should contact their distributor, representative or field application engineer (FAE) for support. Local sales offices are also available to help customers. A listing of sales offices and locations is included in the back of this document.

Technical support is available through the web site at: http://support.microchip.com

In addition, there is a Development Systems Information Line which lists the latest versions of Microchip's development systems software products. This line also provides information on how customers can receive currently available upgrade kits.

The Development Systems Information Line numbers are:

1-800-755-2345 - United States and most of Canada

1-480-792-7302 – Other International Locations

#### DOCUMENT REVISION HISTORY

#### Revision A (May 2005)

• Initial Release of this Document.

NOTES:

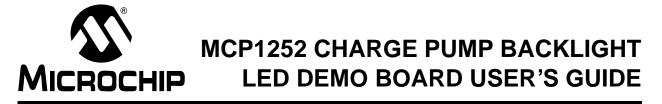

## **Chapter 1. Product Overview**

#### 1.1 INTRODUCTION

Today's new color displays require a pure white light for backlighting. White light-emmitting diodes have become the component of choice. The MCP1252-ADJ is an excellent choice for biasing the backlighting or driving other LED applications. Light intensity is controlled uniformly through the use of ballast resistors. The peak intensity is set by the feedback (FB) to the the MCP1252-ADJ. Dimming is accomplished by pulse-width modulating the shutdown pin of the device.

This chapter covers the following topics:

- What is the MCP1252 Charge Pump Backlight LED Demo Board?
- What the MCP1252 Charge Pump Backlight LED Demo Board Kit Includes

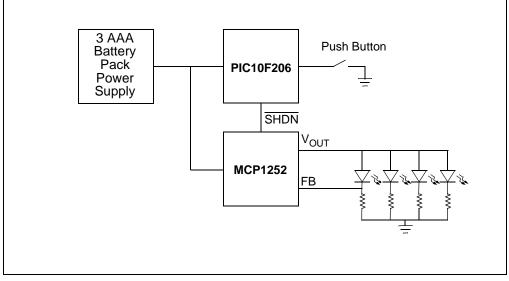

FIGURE 1-1: MCP1252 Charge Pump Backlight LED Demo Board Block Diagram.

#### 1.2 WHAT IS THE MCP1252 CHARGE PUMP BACKLIGHT LED DEMO BOARD?

The MCP1252 Charge Pump Backlight LED Demo Board demonstrates the use of a charge pump device in a LED application. The board also serves as a platform to evaluate the MCP1252 device generally.

The MCP1252-ADJ device used in this application is an inductorless, positive-regulated charge pump DC/DC converter. The device generates an adjustable output voltage. It is specifically designed for applications requiring low noise and high efficiency, and is able to deliver up to 120 mA output current. In addition, a charge pump is a low-cost, compact and simple solution for an application, as it only requires one external capacitor to transfer charge from the input supply to the regulated output.

The MCP1252 allows the input voltage to be lower or higher than the the output voltage by automatically switching between buck and boost operation. This makes it especially suited for battery applications, allowing the system voltage to be maintained even after the batteries have discharged below the system voltage level, further extending the overall charge life of the battery.

## 1.3 WHAT THE MCP1252 CHARGE PUMP BACKLIGHT LED DEMO BOARD KIT INCLUDES

This MCP1252 Charge Pump Backlight LED Demo Board kit includes:

- MCP1252 Charge Pump Backlight LED Demo Board (102-00016)
- MCP1252 Charge Pump Backlight LED Demo Board User's Guide (DS51551)

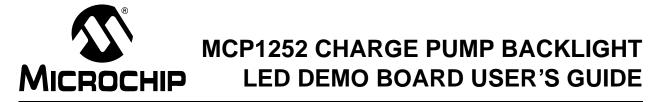

## **Chapter 2. Installation and Operation**

#### 2.1 INTRODUCTION

The MCP1252 Charge Pump Backlight LED Demo Board uses the MCP1252-ADJ to power four white LEDs. A PIC10F206 microcontroller in a SOT23 package is used to provide an enable signal to the MCP1252. It also accepts a push button input that allows the user to adjust the white LEDs to five different light intensities, in addition to placing the system in a standby mode that consumes less than 1  $\mu$ A of current (typ.).

The PIC10F206 microcontroller is programmable, allowing the user to modify or develop their own firmware routines to further evaluate the MCP1252 in this application.

#### 2.2 FEATURES

The MCP1252 Charge Pump Backlight LED Demo Board has the following features:

- Programmed MCP1252 charge pump control (via the PIC10F206)
- Four white LEDs
- PIC10F206 microcontroller
  - Enables the MCP1252 charge pump
  - Controls light intensity
  - Places system into Sleep mode (< 1 µA)
- Push button interface for multiple control options
- Baseline Flash Microcontroller Programmer (BFMP) Header for reprogramming the PIC10F206
- 3 AAA battery pack (batteries not included)

#### 2.3 GETTING STARTED

The MCP1252 Charge Pump Backlight LED Demo Board comes fully assembled and tested. The board requires 3 AAA batteries as a power source for the application.

#### 2.3.1 Powering the MCP1252 Charge Pump Backlight LED Demo Board

Insert three AAA batteries into the battery pack on the bottom of the board. As soon as the system powers up, the internal program of the PIC10F206 will initialize and remain in a low-power sleep mode (<1  $\mu$ A) until the S1 button is pressed by the user.

The MCP1252 Charge Pump Backlight LED Demo Board does not need a power switch or power jumper because of the "standby" or "sleep" mode of the PIC10F206 microcontroller. Upon entering Sleep mode, the system requires less than 1  $\mu$ A (typ) of current. So, with three AAA batteries used in the application (at 1250 mAh per battery), the system's power requirements in Sleep mode are minimal (the "shelf life" of an alkaline battery is 5-7 years, whereas the system current load in Sleep mode would discharge the battery pack in about 400 years!).

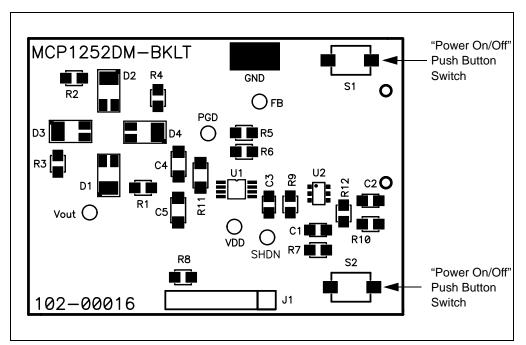

FIGURE 2-1: Setup Configuration Diagram.

#### Activating Application and Changing the LED intensity

1. To activate the LEDs, simply press the S1 push button. The LEDs will turn on at a low intensity level when the push button is pressed, gaining intensity when the push button is pressed again. There are 5 levels of LED intensity (plus the "off" state).

The intensity of the LEDs are controlled via the SHDN input pin of the MCP1252. A Pulse-Width Modulated (PWM) signal is generated by the PIC10F206 and routed to the SHDN input pin of the MCP1252. The MCP1252 is actually pulsed, and the duty cycle of the PWM waveform is varied, such that narrow pulses create a low-intensity condition, while wider pulses create a high-intensity condition.

2. The LEDs will be turned off, and the system will enter Sleep mode, when the LEDs are in the high-intensity state and the push button is pressed. Subsequent push button presses will cycle the LEDs as described in Step 1.

#### **Evaluating the Application**

The best way to evaluate the MCP1252 Charge Pump Backlight LED Demo Board is to dig into the circuit. Measure voltages and currents with a DVM and probe the board with an oscilloscope. Test points have been provided to simplify this task. The test points <u>corres</u>pond to the pins of the MCP1252: PGD (= PGOOD), Vout, V<sub>DD</sub> (= V<sub>IN</sub>), GND, SHDN and FB.

The firmware program in the PIC10F206 can also be edited to modify the operation of the application. For example, the output signal that is routed from GP0 of the PIC10F206 to SHDN of the MCP1252 can be changed to implement different light intensities, slowly blinking the LEDs on/off or provide some other pattern. There is also an optional push button (S2) that can be used to provide additional control options to the system

#### Firmware

The PIC10F206 comes preprogrammed with firmware to operate the system as described above. The program file can be found on the CD that comes with the kit. The file listing and firmware flow diagram are shown in **Appendix C. "00016R1.asm Source Code"**.

The program is fairly simple and straightforward. There is an initialization routine at the beginning of the program. The constants allow for five LED intensity levels to be adjusted to the appropriate light intensity (LED\_HI\_ON, LED\_MEDHI\_ON, etc.), set the PWM period (PERIOD) and maximum time (MAX\_TIME) before the unit switches back to Sleep mode. The variables track what mode the unit is in (MODE), implement counters (COUNTER, TIMERH, TIMERL), etc.

Upon resetting the processor, the ports are initialized and registers are configured in the INIT\_PORTS routine. If the device has come out of Sleep mode, the MODE variable is set so the LEDs will be at low intensity. The OPTION register is configured to wake-up on Port pin change. The GPIO port is configured to set GP0 (PWM to the MCP1252) as an output and GP1, GP2 and GP3 (push button) as inputs. The processor will reset on power-up or due to a wake-up from Sleep mode. Therefore, the STATUS register needs to be tested to determine the source of the reset. If the reset occurred due to powering up the system for the first time, the program proceeds to the INIT\_VARS subroutine, where the program variables are initialized. If the reset occurred due to a wake-up from Sleep mode, the program proceeds to the WAKE subroutine.

The WAKE routine tests the GPIO push button input to determine if the button has been pressed. If it has, the program goes to the INC\_MODE subroutine to set the new LED intensity mode. The INC\_MODE and MODE\_SELECT routines determine the appropriate light intensity when the device is reset, comes out of Sleep mode, or button S1 is pressed to increment the light intensity. The LED\_FULL, LED\_HIGH, LED\_MEDHI, LED\_MED, LED\_LOW, and LED\_OFF routines set one of six LED settings (five light intensity settings and "off").

#### Programming

Header JP1 is provided for in-system circuit programming. This is an optional feature since the demo board comes pre-programmed with F/W to operate the system. The PIC10F206 can be reprogrammed with the Baseline Flash Microcontroller Programmer (BFMP).

The BFMP is a simple and easy-to-use in-circuit serial programmer intended to be used with any of Microchip's new baseline Flash PIC<sup>®</sup> microcontrollers, specifically, the PIC10F200/202/204/206, PIC12F508/509, PIC16F505 and PIC16F54/57/59. The BFMP provides a 6-pin linear In-Circuit Serial Programming<sup>™</sup> (ICSP<sup>™</sup>) header for standard ICSP support, as well as stand-alone programming support for the PIC10F family when paired with the PIC10F2XX programmer adapter, providing the least expensive method of programming. The BFMP utilizes USB and does not require an external power supply. The included Graphical User Interface (GUI) allows you to read, write and verify the microcontroller to be programmed.

Please refer to Microchip's web site (www.microchip.com) for additional information on the BFMP.

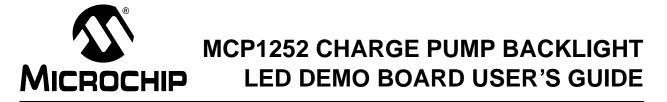

## **Appendix A. Schematic and Layouts**

#### A.1 INTRODUCTION

This appendix contains the following schematics and layouts for the MCP1252 Charge Pump Backlight LED Demo Board:

- Board Schematic
- Board Top Assembly Drawing
- Board Top Layer + Silk-Screen
- Board Bottom Layer

### A.2 BOARD – SCHEMATIC

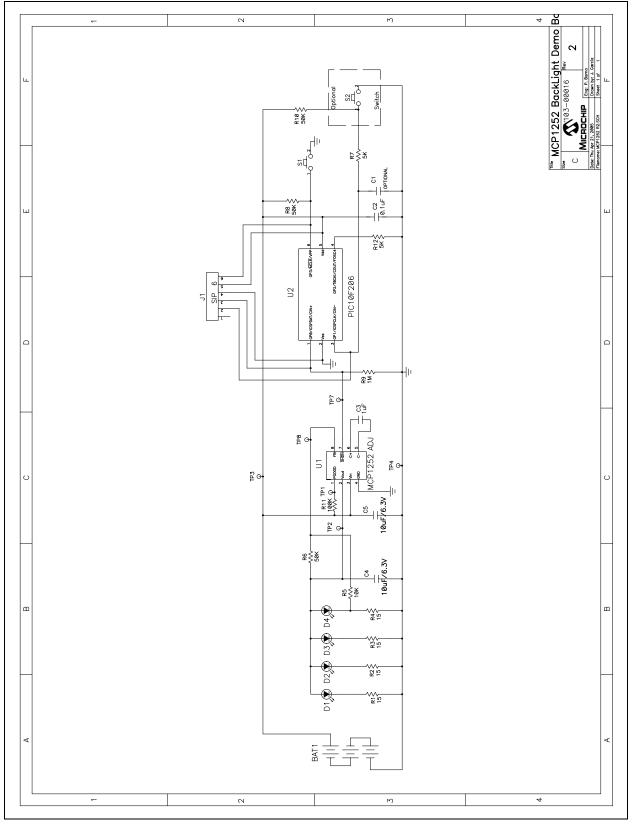

### A.3 BOARD – TOP ASSEMBLY DRAWING

| Ministration     Automatical state       Fr-4, monts     8.862     COPER BARE COPER (SMOB)       Fr-4, monts     8.862     COPER BARE COPER (SMOB)       Ministration     8.802     MINISTR, ile uoto OFER BARE COPER (SMOB)       Ministration     8.806     MINISTR, ile uoto OFER BARE COPER (SMOB)       Ministration     8.906     MINISTR, ile uoto OFER BARE COPER (SMOB)       Ministration     8.906     MINISTR, ile uoto OFER BARE COPER (SMOB)       Ministration     8.906     MINISTR, ile uoto OFER BARE COPER (SMOB)       Ministration     8.906     MINISTR, ile uoto OFER BARE COPER (SMOB)       Ministration     8.906     MINISTR, ile uoto OFER BARE COPER (SMOB)       Ministration     8.906     MINISTR, ile uoto OFER BARE COPER (SMOB)       Ministration     8.906     MINISTR, ile uoto OFER BARE COPER (SMOB)       Ministration     8.906     MINISTR, ile uoto OFER BARE COPER (SMOB)       Ministration     8.906     MINISTR, ile uoto OFER BARE COPER (SMOB)       Ministration     8.906     MINISTR, ile uoto OFER BARE COPER (SMOB)       Ministration     8.906     MINISTR, ile uoto OFER BARE COPER (SMOB)       Ministration     9.906     MINISTR, ile uoto OFER BARE COPER (SMOB)       Ministration     9.906     MINISTR, ile uoto OFER BARE COPER (SMOB)       Ministration     9.906     MINISTR, i |
|----------------------------------------------------------------------------------------------------|
|----------------------------------------------------------------------------------------------------|

#### A.4 BOARD – TOP LAYER + SILK-SCREEN

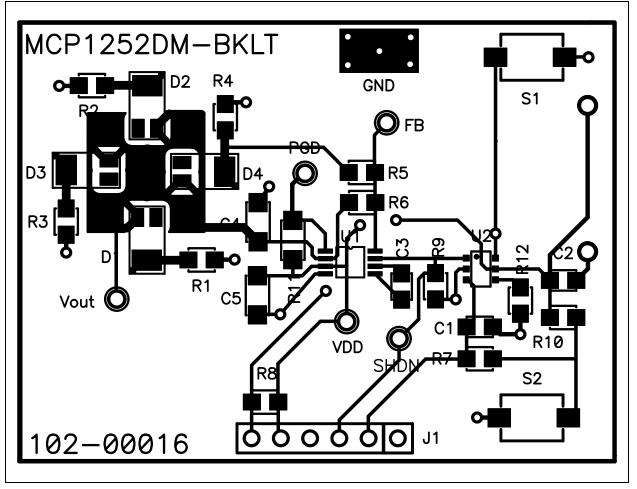

A.5 BOARD – BOTTOM LAYER (FROM TOP)

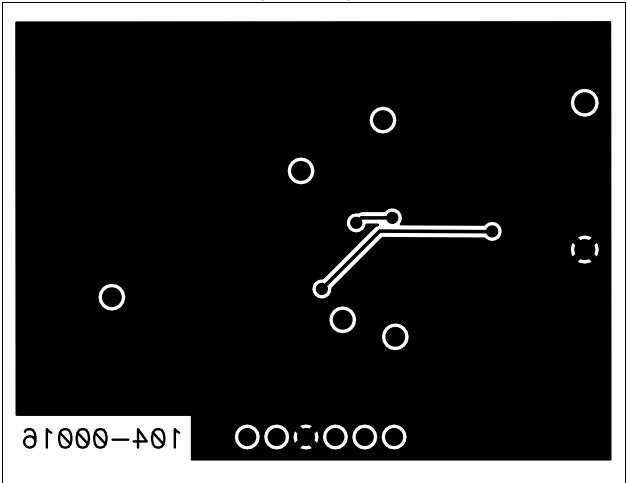

NOTES:

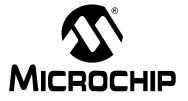

## MCP1252 CHARGE PUMP BACKLIGHT LED DEMO BOARD USER'S GUIDE

## Appendix B. Bill-Of-Materials (BOM)

| QTY | Reference   | Description                        | Manufacture                                                 | MFG PART #        |
|-----|-------------|------------------------------------|-------------------------------------------------------------|-------------------|
| 1   | C2          | CAP .1UF 25V CERAMIC<br>X7R 0805   | Panasonic <sup>®</sup> – ECG                                | ECJ-2VB1E104K     |
| 1   | C3          | CAP 1.0UF 10V CERAMIC<br>X7R 0805  | Kemet <sup>®</sup>                                          | C0805C105K8RACTU  |
| 2   | C4,C5       | CAP 10UF 6.3V CERAMIC<br>X5R 1206  | Kemet                                                       | C1206C106K9PACTU  |
| 4   | R1,R2,R3,R4 | RES 15.0 OHM 1/10W 1%<br>0805 SMD  | Panasonic – ECG                                             | ERJ-6ENF15R0V     |
| 1   | R5          | RES 10.0K OHM 1/10W 1%<br>0805 SMD | Panasonic – ECG                                             | ERJ-6ENF1002V     |
| 2   | R7,R12      | RES 4.99K OHM 1/10W 1%<br>0805 SMD | Panasonic – ECG                                             | ERJ-6ENF4991V     |
| 3   | R6,R8,R10   | RES 49.9K OHM 1/10W 1%<br>0805 SMD | Panasonic – ECG                                             | ERJ-6ENF4992V     |
| 1   | R11         | RES 100K OHM 1/10W 1%<br>0805 SMD  | Panasonic – ECG                                             | ERJ-6ENF1003V     |
| 1   | R9          | RES 1.00M OHM 1/10W 1%<br>0805 SMD | Panasonic – ECG                                             | ERJ-6ENF1004V     |
| 4   | D1,D2,D3,D4 | LED WHITE DIFFUSED 2-PLCC<br>SMD   | Osram Opto<br>Semiconductors Inc                            | LW T67C-T2U2-3C5D |
| 2   | S1,S2       | SWITCH LT TOUCH 6X3.5<br>100GF SMD | Panasonic – ECG                                             | EVQ-PJS04K        |
| 1   | BAT 1       | HOLDER BATTERY 3CELL AAA<br>PC MNT | Keystone Electronics <sup>®</sup>                           | 2479              |
| 1   | J1          | SIP_6 Pin "Do Not Populate"        | _                                                           | —                 |
| 1   | JP1         | CONN HEADER 2POS .100<br>VERT TIN  | Molex <sup>®</sup> /Waldom <sup>®</sup><br>Electronics Corp | 22-28-4021        |
| 1   | U1          | MCP1252                            | Microchip Technology Inc.                                   | MCP1252-ADJI/MS   |
| 1   | U2          | PIC10F206-E/OTG                    | Microchip Technology Inc.                                   | PIC10F206-E/OTG   |

#### TABLE B-1: BILL-OF-MATERIALS (BOM)

NOTES:

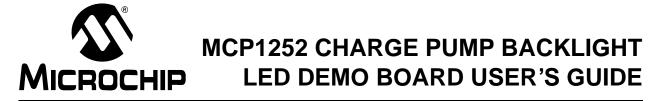

## Appendix C. 00016R1.asm Source Code

#### C.1 DEVICE FIRMWARE

#### Software License Agreement

The software supplied herewith by Microchip Technology Incorporated (the "Company") is intended and supplied to you, the Company's customer, for use solely and exclusively with products manufactured by the Company.

The software is owned by the Company and/or its supplier, and is protected under applicable copyright laws. All rights are reserved. Any use in violation of the foregoing restrictions may subject the user to criminal sanctions under applicable laws, as well as to civil liability for the breach of the terms and conditions of this license.

THIS SOFTWARE IS PROVIDED IN AN "AS IS" CONDITION. NO WARRANTIES, WHETHER EXPRESS, IMPLIED OR STATUTORY, INCLUDING, BUT NOT LIMITED TO, IMPLIED WARRANTIES OF MERCHANTABILITY AND FITNESS FOR A PARTICULAR PURPOSE APPLY TO THIS SOFTWARE. THE COMPANY SHALL NOT, IN ANY CIRCUMSTANCES, BE LIABLE FOR SPECIAL, INCIDENTAL OR CONSEQUENTIAL DAMAGES, FOR ANY REASON WHATSOEVER.

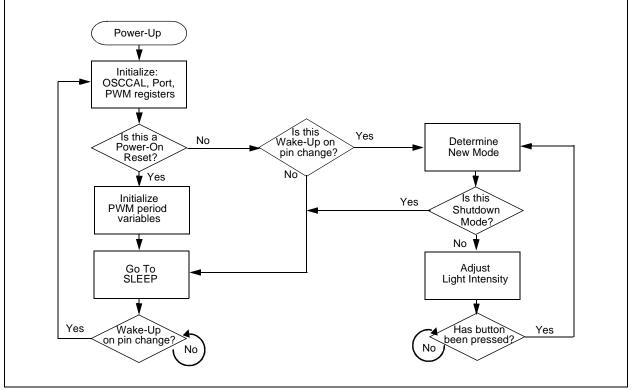

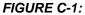

Firmware Flowchart – Page 1.

TABLE C-1: 00016R1.ASM

```
Filename:
                 00016R1.asm
;
   Date:
                 31auq04
;
   File Version: pp1
;
   Author: M Waldron
    Company: MCHP
;
  10f204/ 10f206 PWM to control LED driver
  : *
;
   Files required:
;
  Notes: Changed file name, added led medhi routine,
          adjusted intensity of various modes. PB 3/29/05
;
;
            list p=10f206 ; list directive to define processor
#include <p10f206.inc> ; processor specific variable definitions
   CONFIG CP OFF & WDT OFF & MCLRE OFF & IntRC OSC
; ' CONFIG' directive is used to embed configuration data within .asm file.
; The labels following the directive are located in the respective .inc file.
; See respective data sheet for additional information on configuration word.
; constants
; increase led xxx on to increase intensity ( value must be less than period value)
; increase period to reduce PWM frequency and increase PWM resolution
led_hi_on = 0x16 ;on loops for high brightness mode
led hi off
          = 0x11 ;off loops for high brightness mode, value will be calculated
by the program (10)
led medhi on = 0x08 ;on loops for medium high brightness mode
                    ;off loops for high brightness mode (11)
led medhi off = 0x11
led med on = 0 \times 06
                    ;on loops for medium brightness mode
led med off = 0x11
                    ; off loops for high brightness mode (11)
led_low_on
           = 0 \times 05
                    ; on loops for low brightness mode
                  ;off loops for high brightne
;total loops per PWM period
led_low_off = 0x12
                    ; off loops for high brightness mode (12)
period = 0x0E
max time
           = 0xff
                    ; on time before unit swithces back to sleep
;variables
         = 0x13 ;current mode ( high, med, lo )
mode
counter
          = 0x14 ; hi and low time counter
debounce
          = 0x15 ;debounce counter
flag
         = 0x16
                    ;debounce control flags
```

TABLE C-1: 00016R1.ASM (CONTINUED) timerh  $= 0 \times 17$ ;on timer high byte timerl = 0x18; on timer low byte ; bits used in the flag variable new mode = 7 ; when set a debounced user keypress has been detected timer ena = 6 ; when clear the debounce timer will not increment ;GPIO pins = 3 button ;mode select button = 0 pwm ;pwm output ; other TO EOU H'0004' PD EQU H'0003' GPWU EQU H'0007' GPPU EQU H'0006' COUTEN EQU H'0006' CMPTOCS EOU H'0004' CWU EQU H'0000' org 0x00 goto reset org 0x10 reset nop nop bcf OSCCAL, FOSC4 ; GP2/TOCKI/COUT applied to GP2 pin init ports movlw 0x01 ; initalize mode, upon wake up led will be at low intensity movwf mode movlw b'00001111' ;configure for wake on port change OPTION movlw b'01010011' ;disable the comparator movwf 0x07 ;write to CMCON0 ; clrf GPIO movlw 0x0E ;configure port tris GPIO bcf STATUS, GPWUF btfsc STATUS, CWUF ;test for wake up or reset goto wake btfsc STATUS, GPWUF goto wake btfss STATUS, TO goto wake btfss STATUS, PD goto wake goto init\_vars ;initialize vars init vars movlw 0xFF movwf timerh movwf timerl ; movlw led\_hi\_on ;calculate off times based on time remaining in PWM period

#### TABLE C-1: 00016R1.ASM (CONTINUED)

movwf led hi off ;add the complement of on time to the window time comf led\_hi\_off, f movlw period addwf led hi off, f movlw led medhi on ; calculate off times based on time remaining in PWM period movwf led\_medhi\_off ;add the complement of on time to the window time comf led medhi off, f movlw period addwf led medhi off, f movlw led\_med\_on ;calculate off times based on time remaining in PWM period movwf led med off ;add the complement of on time to the window time comf led med off, f movlw period addwf led\_med\_off, f ; movlw led low on ; calculate off times based on time remaining in PWM period movwf led low off ;add the complement of on time to the window time comf led low off, f movlw period addwf led low off, f movf GPIO, w ;read port before entering sleep mode sleep wake btfss GPIO, button ;only allow a low to bring PIC out of sleep goto inc\_mode movlw 0x20 call delay movf GPIO, w sleep ; inc\_mode incf mode, f ; it was a pin change, determine new mode ;determine current mode mode select bcf flag, new mode ;clear new mode flag movlw 0x01 subwf mode, w btfsc STATUS, Z goto led off ; movlw 0x02 subwf mode, w btfsc STATUS, Z goto led\_low ; movlw 0x03 subwf mode, w btfsc STATUS, Z goto led med ;

```
TABLE C-1:
             00016R1.ASM (CONTINUED)
                movlw 0x04
                subwf mode, w
                btfsc STATUS, Z
                goto led medhi
                movlw 0x05
                subwf mode, w
                btfsc STATUS, Z
                goto led high
                movlw 0x06
                subwf mode, w
                btfsc STATUS, Z
                goto led_full
                ;
                movlw 0x01
                                     ;on mode rollover reset to low brightness mode
                movwf mode
                goto mode select
                ;full on
led full bsf GPIO, pwm
                movlw 0x0F
                call delay
                                     ;used as debounce
                call bounce
                btfss flag, new_mode
                goto led_full
                goto mode select
                ; high brightness routine
led_high bsf GPIO, pwm
                                     ;turn on LED(s) for a set time
                movlw led hi on
                call delay
                                     ;turn off LED(s) fo a set time
                bcf GPIO, pwm
                movf led hi off, w
                call delay
                call bounce
                btfss flag, new_mode
                goto led_high
                goto mode select
                ;medium-high brightness routine
led_medhi bsf GPIO, pwm
                                      ;turn on LED(s) for a set time
                movlw led medhi on
                call delay
                bcf GPIO, pwm
                                     ;turn off LED(s) fo a set time
                movf led_medhi_off, w
                call delay
                call bounce
                btfss flag, new_mode
                goto led medhi
                goto mode_select
                ;medium brightness routine
```

#### TABLE C-1: 00016R1.ASM (CONTINUED)

```
bsf GPIO, pwm
                                   ;turn on LED(s) for a set time
led med
               movlw led med on
               call delay
                                 ;turn off LED(s) fo a set time
               bcf GPIO, pwm
               movf led med off, w
               call delay
               call bounce
               btfss flag, new_mode
               goto led med
               goto mode select
               ;low brightness routine
        bsf GPIO, pwm
led low
                                 ;turn on LED(s) for a set time
               movlw led low on
               call delay
                                ;turn off LED(s) for a set time
               bcf GPIO, pwm
               movf led low off, w
               call delay
               call bounce
               btfss flag, new_mode
               goto led low
               goto mode select
               ;led off
led off movlw 0x20
               call delay
               bcf GPIO, pwm
                                 ;turn off LED(s)
                                  ;read port before entering sleep mode
               movf GPIO, w
               sleep
               ;delay loop for on and off time
delay
       movwf counter
                                  ; Delay = (3 + (3 * counter) + 2) Tcy
       decfsz counter, f
loop
               qoto loop
               retlw 0x00
               ; check for button press
bounce
         btfss GPIO, button ; Is Button Depressed?
               goto bounce1 ; Yes, go to "bounce1"
               bsf flag, timer ena ; No, allow timer to start
               clrf debounce ; no user entry, reset debounce timer
               retlw 0x00
                                  ;
bounce1
           btfss flag, timer ena
                             ;do not increment as we have not seen the debounce
               retlw 0x00
released yet
               incfsz debounce, f ;inc debounce timer
               retlw 0x00
                                  ;not yet
               bsf flag, new_mode
               incf mode, f ;a valid press has been detected
               bcf flag, timer_ena ;prevent timer from incrementing to prevent
cycling though modes by holding debounce
bounce00 retlw 0x00
end
```

NOTES:

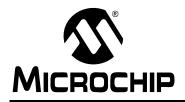

## WORLDWIDE SALES AND SERVICE

#### AMERICAS

Corporate Office 2355 West Chandler Blvd. Chandler, AZ 85224-6199 Tel: 480-792-7200 Fax: 480-792-7277 Technical Support: http://support.microchip.com Web Address: www.microchip.com

Atlanta Alpharetta, GA Tel: 770-640-0034 Fax: 770-640-0307

Boston Westborough, MA Tel: 774-760-0087 Fax: 774-760-0088

Chicago Itasca, IL Tel: 630-285-0071 Fax: 630-285-0075

**Dallas** Addison, TX Tel: 972-818-7423 Fax: 972-818-2924

Detroit Farmington Hills, MI Tel: 248-538-2250 Fax: 248-538-2260

Kokomo Kokomo, IN Tel: 765-864-8360 Fax: 765-864-8387

Los Angeles Mission Viejo, CA Tel: 949-462-9523 Fax: 949-462-9608

San Jose Mountain View, CA Tel: 650-215-1444 Fax: 650-961-0286

Toronto Mississauga, Ontario, Canada Tel: 905-673-0699 Fax: 905-673-6509

#### ASIA/PACIFIC

Australia - Sydney Tel: 61-2-9868-6733 Fax: 61-2-9868-6755

**China - Beijing** Tel: 86-10-8528-2100 Fax: 86-10-8528-2104

**China - Chengdu** Tel: 86-28-8676-6200 Fax: 86-28-8676-6599

**China - Fuzhou** Tel: 86-591-8750-3506 Fax: 86-591-8750-3521

**China - Hong Kong SAR** Tel: 852-2401-1200 Fax: 852-2401-3431

China - Shanghai Tel: 86-21-5407-5533 Fax: 86-21-5407-5066 China - Shenyang Tel: 86-24-2334-2829 Fax: 86-24-2334-2393

**China - Shenzhen** Tel: 86-755-8203-2660 Fax: 86-755-8203-1760

China - Shunde Tel: 86-757-2839-5507 Fax: 86-757-2839-5571

**China - Qingdao** Tel: 86-532-502-7355 Fax: 86-532-502-7205 ASIA/PACIFIC

India - Bangalore Tel: 91-80-2229-0061 Fax: 91-80-2229-0062

India - New Delhi Tel: 91-11-5160-8631 Fax: 91-11-5160-8632

**Japan - Kanagawa** Tel: 81-45-471- 6166 Fax: 81-45-471-6122

Korea - Seoul Tel: 82-2-554-7200 Fax: 82-2-558-5932 or 82-2-558-5934

**Malaysia - Penang** Tel:011-604-646-8870 Fax:011-604-646-5086

Philippines - Manila Tel: 011-632-634-9065 Fax: 011-632-634-9069

**Singapore** Tel: 65-6334-8870 Fax: 65-6334-8850

**Taiwan - Kaohsiung** Tel: 886-7-536-4818 Fax: 886-7-536-4803

**Taiwan - Taipei** Tel: 886-2-2500-6610 Fax: 886-2-2508-0102

**Taiwan - Hsinchu** Tel: 886-3-572-9526 Fax: 886-3-572-6459

#### EUROPE

Austria - Weis Tel: 43-7242-2244-399 Fax: 43-7242-2244-393 Denmark - Ballerup Tel: 45-4450-2828 Fax: 45-4485-2829

France - Massy Tel: 33-1-69-53-63-20 Fax: 33-1-69-30-90-79

**Germany - Ismaning** Tel: 49-89-627-144-0 Fax: 49-89-627-144-44

**Italy - Milan** Tel: 39-0331-742611 Fax: 39-0331-466781

**Netherlands - Drunen** Tel: 31-416-690399 Fax: 31-416-690340

England - Berkshire Tel: 44-118-921-5869 Fax: 44-118-921-5820

## **X-ON Electronics**

Largest Supplier of Electrical and Electronic Components

Click to view similar products for Power Management IC Development Tools category:

Click to view products by Microchip manufacturer:

Other Similar products are found below :

EVB-EP5348UI MIC23451-AAAYFL EV MIC5281YMME EV 124352-HMC860LP3E DA9063-EVAL ADP122-3.3-EVALZ ADP130-0.8-EVALZ ADP130-1.8-EVALZ ADP1740-1.5-EVALZ ADP1870-0.3-EVALZ ADP1874-0.3-EVALZ ADP199CB-EVALZ ADP2102-1.25-EVALZ ADP2102-1.875EVALZ ADP2102-1.8-EVALZ ADP2102-2-EVALZ ADP2102-3-EVALZ ADP2102-4-EVALZ AS3606-DB BQ25010EVM BQ3055EVM ISLUSBI2CKIT1Z LP38512TS-1.8EV EVAL-ADM1186-1MBZ EVAL-ADM1186-2MBZ ADP122UJZ-REDYKIT ADP166Z-REDYKIT ADP170-1.8-EVALZ ADP171-EVALZ ADP1853-EVALZ ADP1873-0.3-EVALZ ADP198CP-EVALZ ADP2102-1.0-EVALZ ADP2102-1-EVALZ ADP2107-1.8-EVALZ ADP5020CP-EVALZ CC-ACC-DBMX-51 ATPL230A-EK MIC23250-S4YMT EV MIC26603YJL EV MIC33050-SYHL EV TPS60100EVM-131 TPS65010EVM-230 TPS71933-28EVM-213 TPS72728YFFEVM-407 TPS79318YEQEVM UCC28810EVM-002 XILINXPWR-083 LMR22007YMINI-EVM LP38501ATJ-EV